## User Login Setup

Last Modified on 02/02/2024 9:10 am CST

Additional security options are available at*Hub / Setup / Users* by selecting**Options** and/or **Location Restrictions**. The optional Agvance user security found by selecting **Options** serves to control access to data. Access to the User area of the program requires a password that is acquired from SSI although an administrative override is available. Before SSI can help establish either user or database passwords, a Password Authorization form must be signed by the owner/manager of the facility. For more on this, see Password [Authorization](http://helpcenter.agvance.net/home/password-authorization-form-fax-to-ssi) Form.

The User ID in the Agvance system has two functions:

- **Multi-user, network traffic control** The Agvance User ID maintains data integrity when several people are working in the same database for protection of sensitive information of the company. For this reason, each workstation must come into the Agvance program with a unique User ID. **Note:** If operating more than one company on the same server, setup unique user IDs for those people accessing both companies.
- **Security** Each user is assigned to a security role determined by the owner/manager of the facility. These security roles determine the menu choices and window options available to the users. The roles must be established before users are added. Roles vary from company to company depending on how Agvance is used and by how many people.

## **Options**

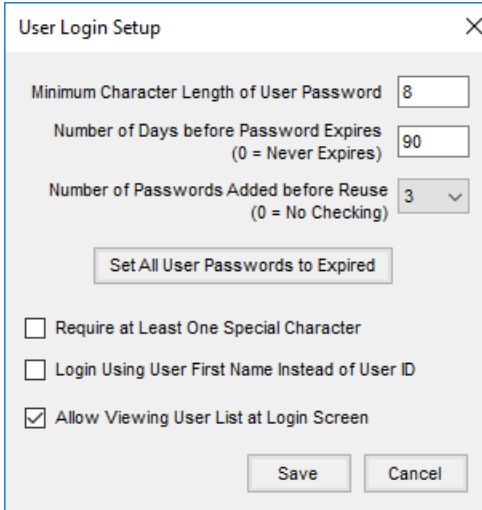

- **Minimum Character Length of User Password** Enter the minimum number of characters allowed for the user's password.
- **Number of Days before Password Expires** Enter the number of days a password is valid before a user receives a message that the password must be changed. The message to change the password is received when logging into Agvance.
- **Number of Passwords Added before Reuse** Enter the number of previous passwords to be remembered, disallowing the user to reuse those passwords. Up to 10 prior passwords may be logged. Entering a *0* here disables checking for previously used passwords.
- **Set All User Passwords to Expired** This is used by the security administrator to require all users to enter a new password as they log into Agvance.
- **Require at Least One Special Character** Selecting this option requires at least one special character (@, &, \*) in the user's password.
- **Login Using User First Name Instead of User ID** Mark this option to use the user's first name to log into Agvance.
- **Allow Viewing User List at Login Screen** This option allows double-clicking to display a list of users when logging into Agvance.

## Location Restrictions

This batch edit option allows various restrictions of users for a particular Location to be updated. Select the *Location* and the *Restriction*, then choose**Load Grid** to have access to all users. Select the *Restrict* option for any user that should be restricted from the selected Restriction/Location. Choosing **Reset Grid** clears the grid for another *Location* or *Restriction* type to be selected.

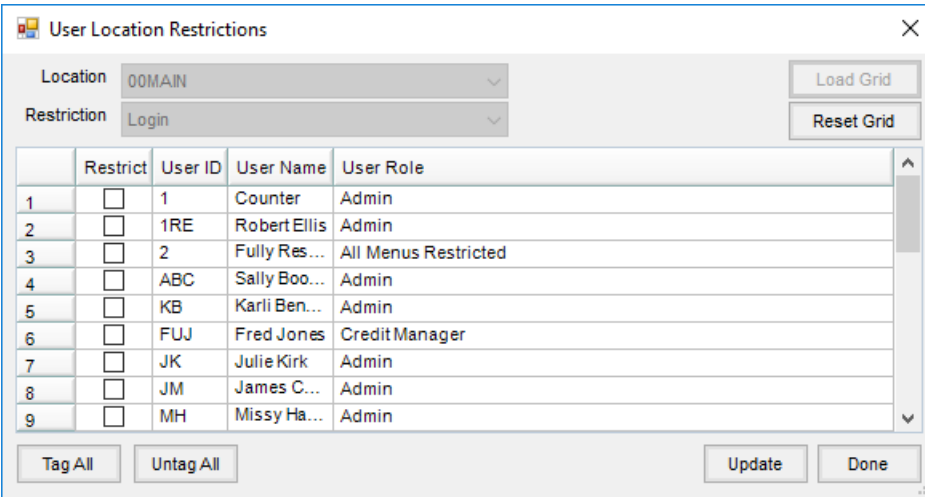